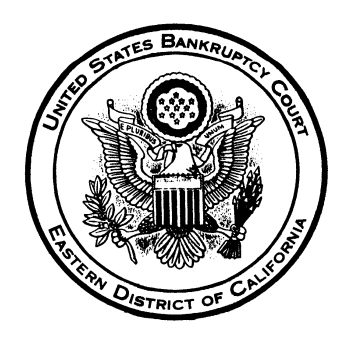

# **UNITED STATES BANKRUPTCY COURT EASTERN DISTRICT OF CALIFORNIA OFFICE OF THE CLERK**

## **MULTI-COURT VOICE CASE INFORMATION SYSTEM (McVCIS)**

## **WHAT IS McVCIS ?**

The **M**ulti**-C**ourt **V**oice **C**ase **I**nformation **S**ystem (**McVCIS** – pronounced *mac-vee-sis*) allows you to call the U.S. Bankruptcy Court's computer from any touch-tone telephone and hear the following information about bankruptcy cases and adversary proceedings read to you by a computer- synthesized voice:

- Case number;
- $\bullet$  Name(s) of debtor(s) or principal parties;
- Date filed;
- Whether a voluntary or involuntary petition was filed;
- Chapter filed;
- Conversion chapter and date;
- Name of debtor's attorney and telephone number;
- Name of trustee;
- Name of judge;
- Nature of debt (consumer or business);
- Whether there are assets in the case;
- Status of the case;
- 341(a) meeting date, time and location;
- Discharge and closed dates;
- Reopened and reclosed dates; and
- Case disposition.

## **HOW DOES McVCIS WORK ?**

**McVCIS** searches for cases by case number, participant name, or participant social security or tax ID number and reads you the most current information available in the court's live database for matching bankruptcy cases and adversary proceedings.

#### **WHAT EQUIPMENT DO I NEED ?**

All you need is a standard touch-tone telephone.

#### **WHEN IS McVCIS AVAILABLE ?**

**McVCIS** is available 24 hours per day, 365 days per year.

#### **HOW MUCH DOES McVCIS COST ?**

**McVCIS** is provided **free of charge**.

### **HOW DO I USE McVCIS ?**

Instructions for using **McVCIS** are attached.

For additional information, please contact the help desk at (916) 930-4460 during normal business hours (Monday through Friday, 9:00 a.m. until 4:00 p.m.).

#### OFFICE OF THE CLERK UNITED STATES BANKRUPTCY COURT EASTERN DISTRICT OF CALIFORNIA

#### **USING THE MULTI-COURT VOICE CASE INFORMATION SYSTEM (McVCIS)**

**McVCIS** is easy to use. To access this information system and obtain information concerning Eastern District of California bankruptcy cases and adversary proceedings, please follow the instructions set forth below.

- 1. Use a touch-tone telephone to dial **1-866-222-8029**. A computer will answer the call and ask you to say the name of the court you want to connect to. For information concerning Eastern District of California bankruptcy cases and adversary proceedings, say "**CALIFORNIA EASTERN**" or, if you prefer to use the keypad to select the court, press **# 5**. For a list of courts, press **#**.
- 2. You will be prompted to select one of four options.
	- A. For instructions on how to use **McVCIS**, press **1** or say "**HELP**."
	- B. To search for a case by case number, press **2** or say "**CASE NUMBER**."
		- 1. Enter the **two digit year** in which the case was filed by pressing the keys on your telephone that correspond to the numbers in the year. For example, if the case was filed in 2004, press the following keys:

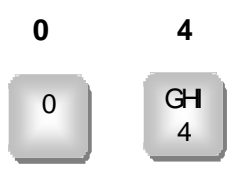

- *Hint:* You can tell the year in which Eastern District of California cases were filed from the first two digits of the case number. Cases with numbers beginning in 09 were filed in 2009, cases with numbers beginning in 98 were filed in 1998, and so on.
- 2. Enter the **last five digits of the case number**.
	- a. For Eastern District of California bankruptcy cases, these will be the five digits following the first hyphen in the case number. For example, if the Eastern District of California bankruptcy case number is 04-**12345**-C-7, press the following keys:

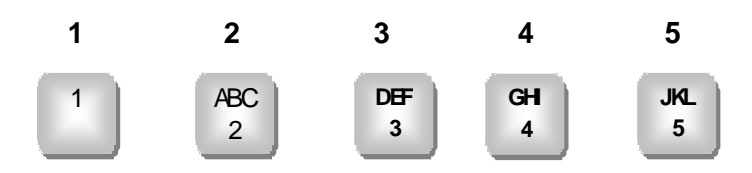

b. For Eastern District of California adversary proceedings, these will be **0** (zero) and the four digits following the first hyphen in the proceeding number. For example, if the Eastern District of California adversary proceeding number is 09-**9210**-D, press the following keys:

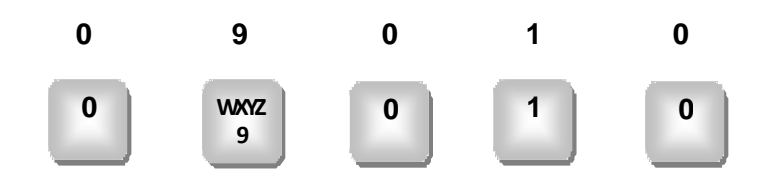

- C. To search by a debtor's name, press **3** or say "**NAME**." Press the keys on your telephone that correspond to the letters in the name. No spaces between names or punctuation (such as apostrophes and hyphens) are needed.
	- 1. For individuals, enter the last name, first name, and middle initial, if possible, followed by the **#** sign. For example, the following keys should be pressed to search by the name **Joe K. O'Riley**:

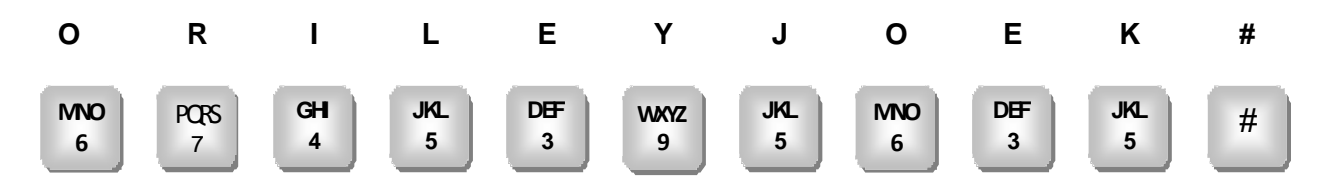

2. To enter the name of a company, type the company name, omitting suffixes such as **Inc.** and **Corp.**, followed by the **#** sign. For example, to enter the name **Joe's Subs, Inc.**, you should press the following keys:

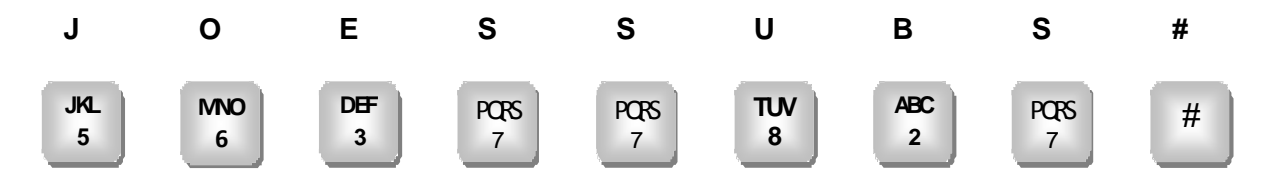

- D. To search by a debtor's social security or tax ID number, press **4** or say "**SOCIAL SECURITY.**" Type the debtor's full social security or tax ID number, omitting any hyphens or spaces.
- 4. **McVCIS** will search the data base for the case number, names, social security numbers, or tax ID numbers matching the one you entered.
	- A. If the case number, name, social security number, or tax ID number entered by you is not found on the database, **McVCIS** will tell you that "No matching cases were found." Use the telephone numbers listed on the following page to call the appropriate Eastern District of California divisional office for assistance.
- ◆ Fresno Division: (599) 499-5800
- ◆ Sacramento Division: (916) 930-4400
- $\blacklozenge$  Modesto Division: (209) 521-5160
- B. If one matching case is found, **McVCIS** will read you the information available for that case.
- C. If multiple cases involving the same person are found, **McVCIS** will ask you to select a case and then read you the information available for that case.
- 5. After reading the information available for a case, **McVCIS** will ask you to say "**YES**" or press **1** to repeat the case information. To search for another case, say "**NO**" or press **2**.